## Building Beautiful Web Apps

User experience and visual design best practices for PWAs

Stephanie Stimac @seaotta Product Manager Microsoft Edge

All Day Hey! 2022

### PMAS

Progressive Web Apps

### whomp whomp

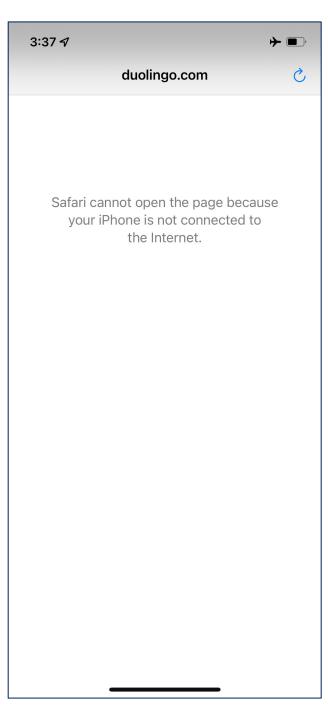

### 

PWAs are progressively enhanced websites that function like installed native apps on supported platforms and function like regular websites on other browsers.

### 

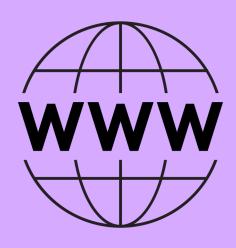

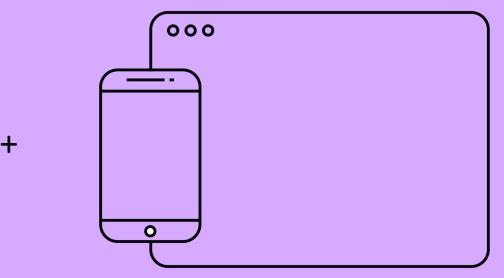

# Why?

### Why should I care about PWAs?

- Cheaper to produce and maintain
- Write one codebase, use across multiple platforms
- More distribution options (app stores)
- Able to control updates more easily
- Offline mode and faster

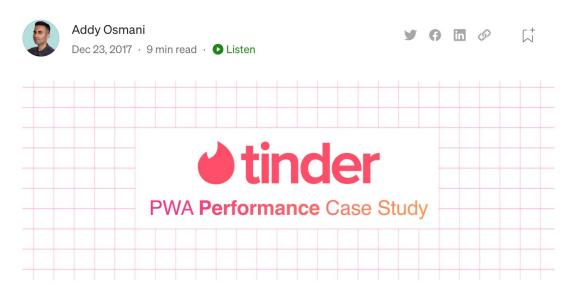

### A Tinder Progressive Web App Performance Case Study

Tinder recently swiped right on the web. Their new responsive <u>Progressive Web App</u> — <u>Tinder Online</u> — is available to 100% of users on desktop and mobile, employing techniques for <u>JavaScript performance optimization</u>, <u>Service Workers</u> for network resilience and <u>Push Notifications</u> for chat engagement. Today we'll walk through some of their web perf learnings.

https://aka.ms/pwa-tinder-case-study

# User Experience and Visual Design Best Practices for PWAs

### whomp whomp

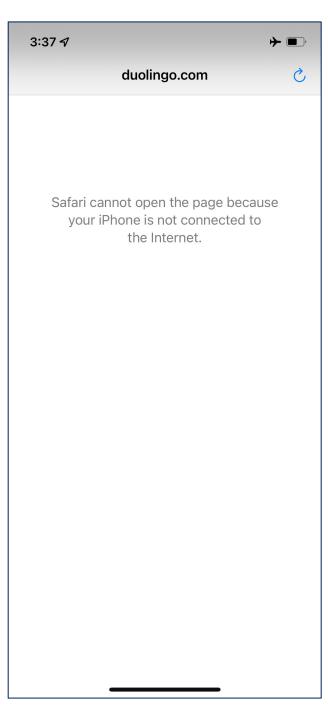

### The Web Application Manifest

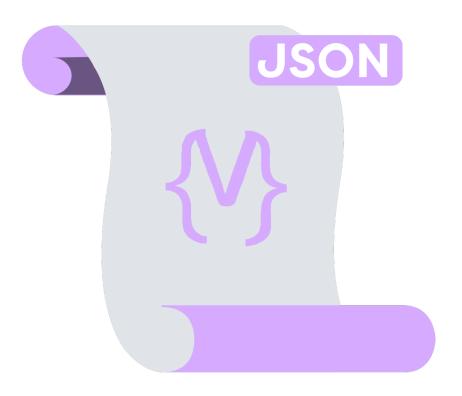

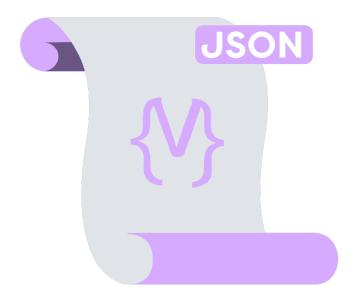

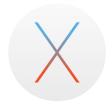

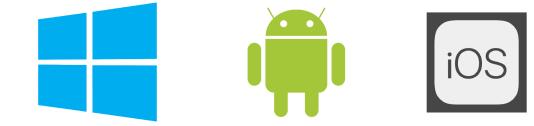

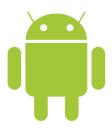

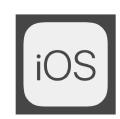

### 01 UI Basics for PWAs

# Setting appicant icons

### **O1 UI Basics for PWAs**

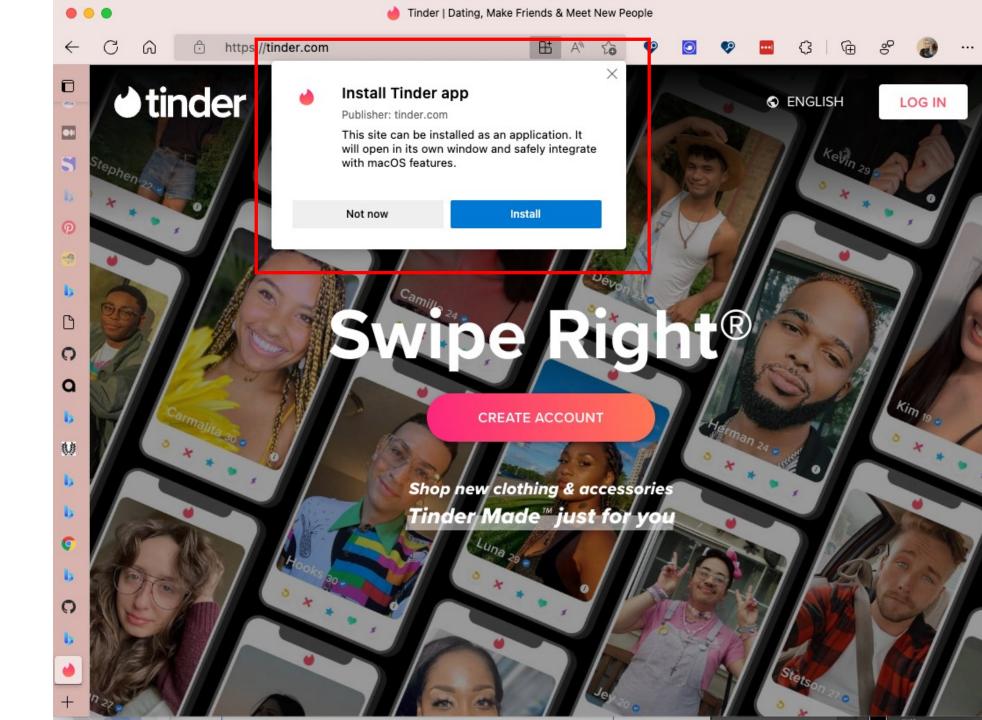

Taskbar Start menu Desktop icon (Mac, Windows, Chrome OS) System settings **Android home screen** Add-to-home-screen prompt Android splash screen iOS home screen iOS splash screen

### 01 UI Basics for PWAs / Icons

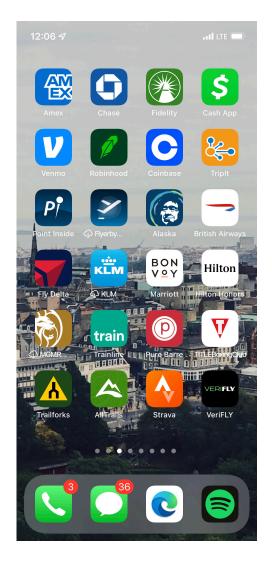

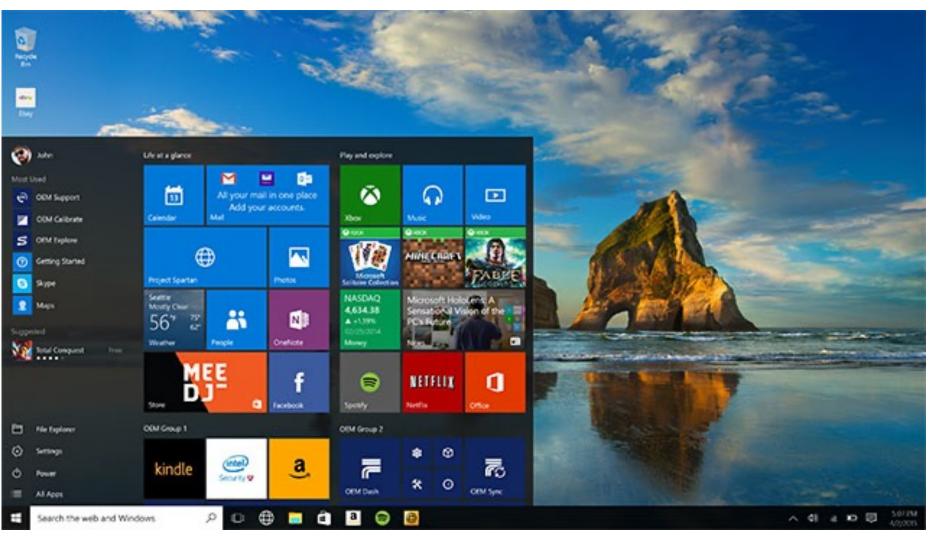

### **O1 UI Basics for PWAs**

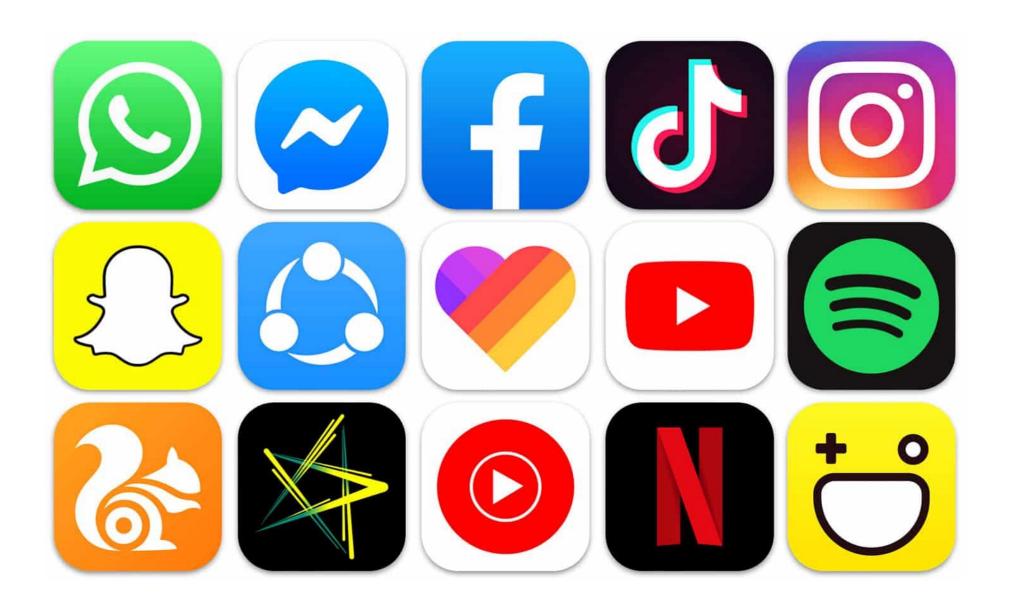

### Different strokes for different folks

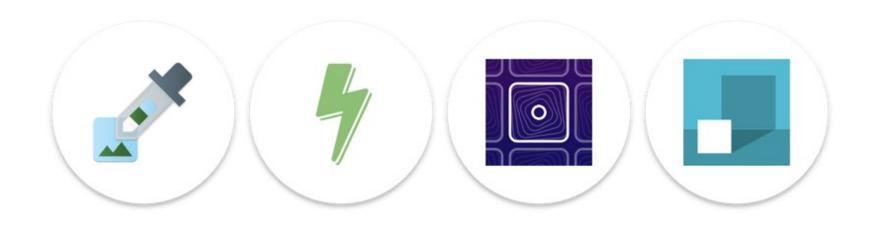

Transparent PWA icons appear inside white circles on Android

### Icon purpose

```
Manifest member
          "icons": [
                "src": "path/to/regular_icon.png",
                "sizes": "196x196",
                "type": "image/png",
                "purpose": "any"
```

### 01 UI Basics for PWAs / Icons

"purpose": "any"

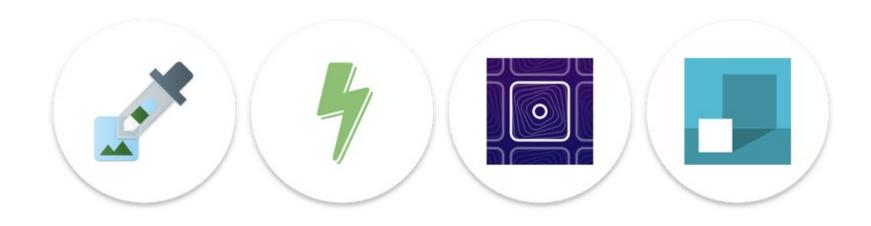

Transparent PWA icons appear inside white circles on Android

### Maskable icons

```
Manifest member
            "icons": [
                  "src": "path/to/maskable_icon.png",
                  "sizes": "196x196",
                  "type": "image/png",
                  "purpose": "maskable"
               },
```

### "purpose": "maskable"

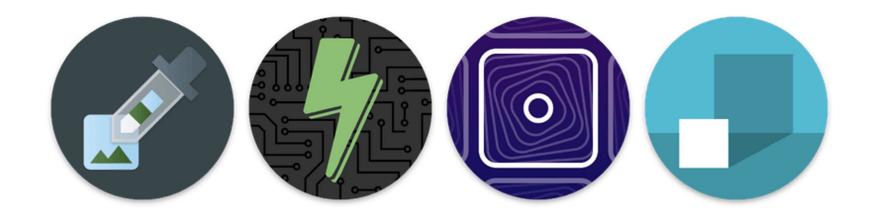

Maskable icons cover the entire circle instead

01 UI Basics for PWAs / Icons

https://web.dev/maskable-icon/

### **01 UI Basics for PWAs**

### Summary: PWA icons

Required for your web app to be installable and receive a prompt from the browser

The first touch point with your PWA's interface and should stand out, reflect the brand

Streamlines the user experience by providing a shortcut from the home screen

Adaptive icons allow your icons to look more design conscious across platforms by filling an icon space rather than being squished into one

# Defining a theme colour

### 01 UI Basics for PWAs / Theme color

### In browser

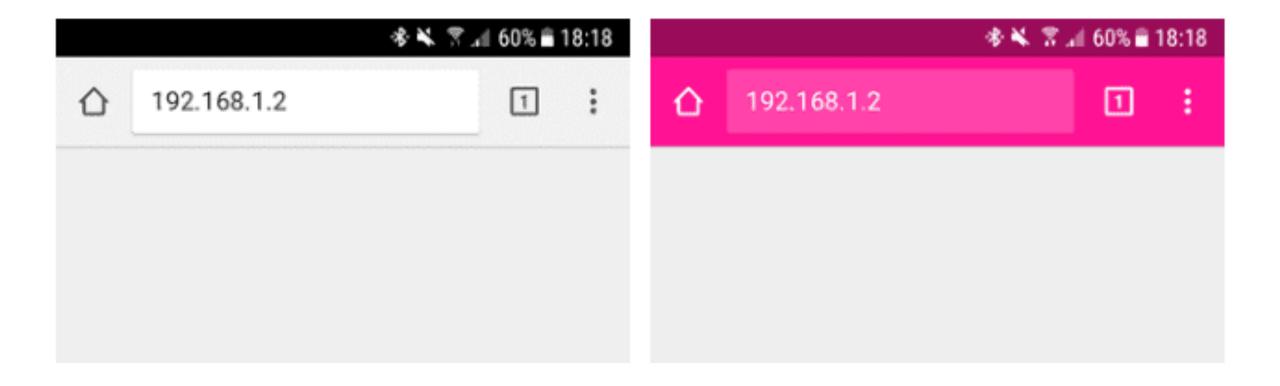

### 01 UI Basics for PWAs / Theme color

### Standalone mode

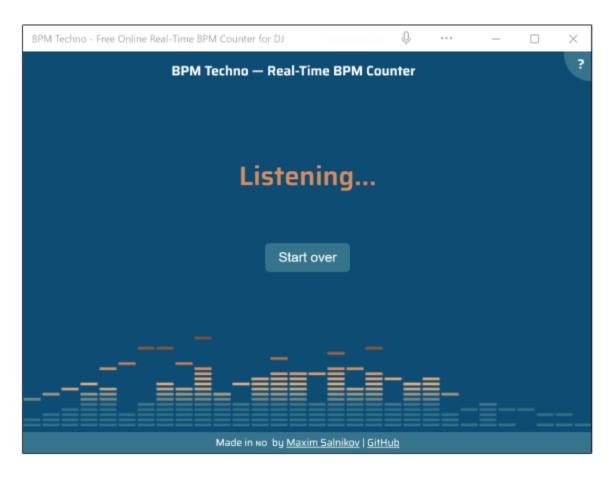

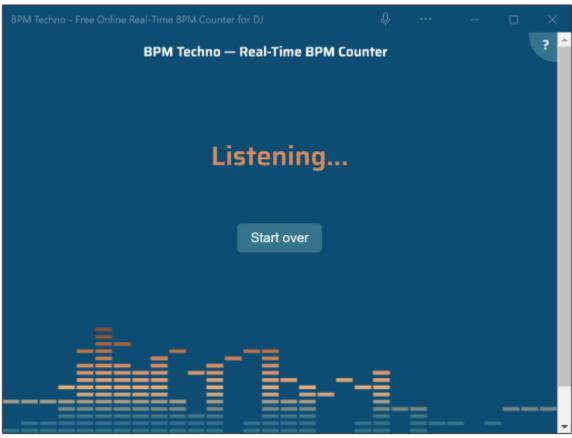

### Applying a theme color

```
Manifest member
           "theme_color": "#7700e7"
            •••
```

### 01 UI Basics for PWAs / Theme color

### Applying a theme color

**HTML** Meta tag

<meta name="theme-color" content="#7700e7">

### **O1 UI Basics for PWAs**

### Summary: Theme color

Applying a theme color provides a more native app like experience

Opportunity to tie in your primary brand color, creating a sense of cohesion

Define via the web app manifest and a <meta tag> or just the web app manifest depending on the type of experience you want to deliver

# Use system fonts

Android: Roboto macOS, iPad OS and iOS: SF Windows: Segoe UI

### 01 UI Basics for PWAs / Use system fonts

**CSS Property + Value** 

font-family: system-ui;

## O1 UI Basics for PWAs / Use system fonts

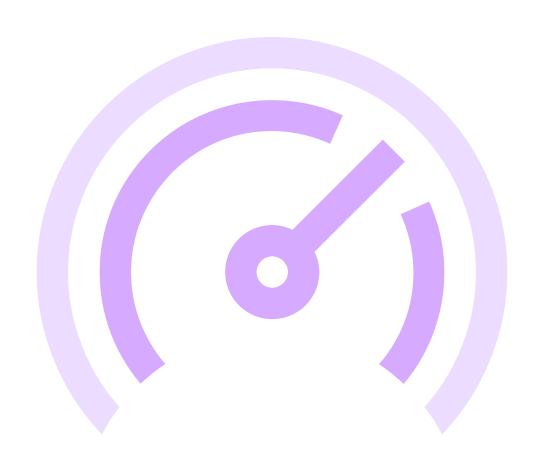

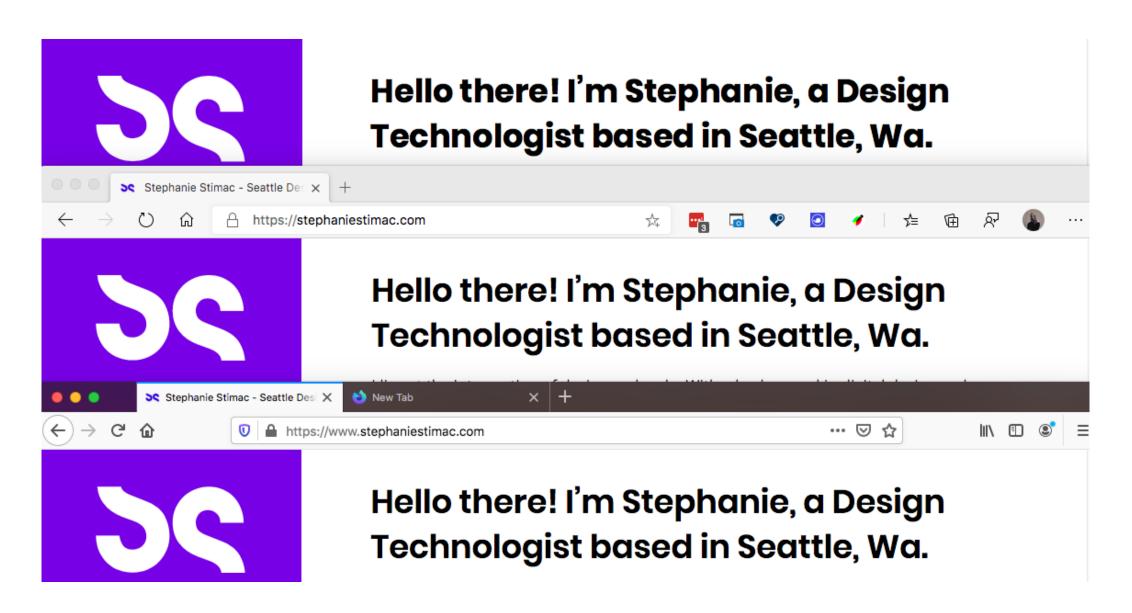

### **01 UI Basics for PWAs**

## Summary: Use system fonts

Using system fonts has a more platform specific feel

There's also a performance benefit

Reduces overheard of managing a custom font across different platforms

## 02 Responsive Considerations

## Display modes

## O2 Responsive considerations / Display modes

```
Manifest member

{
      "display": "standalone"
}
```

## 4 display modes

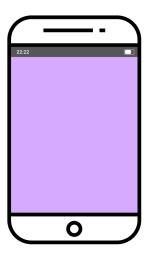

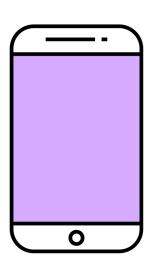

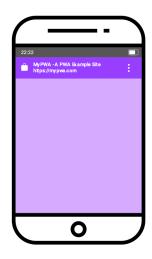

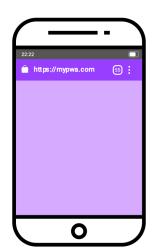

## Standalone

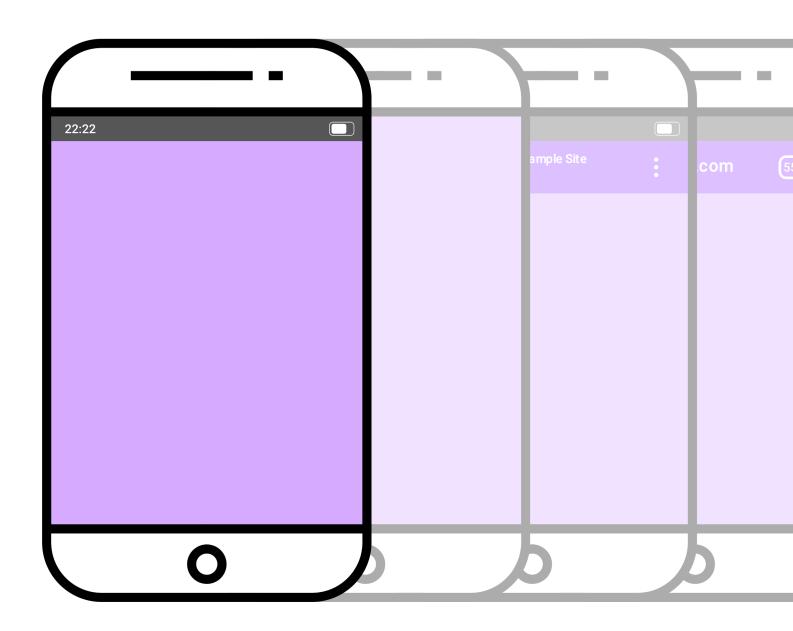

## **Fullscreen**

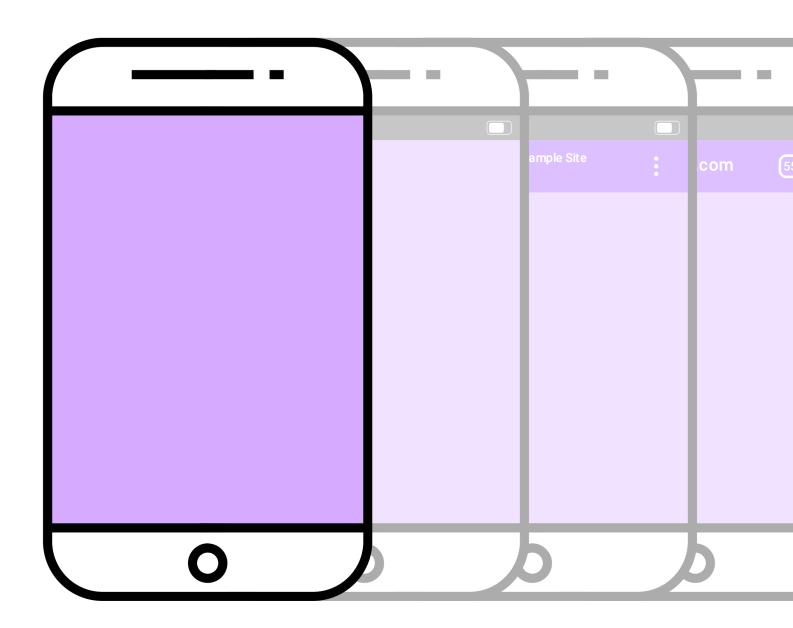

## Minimal-UI

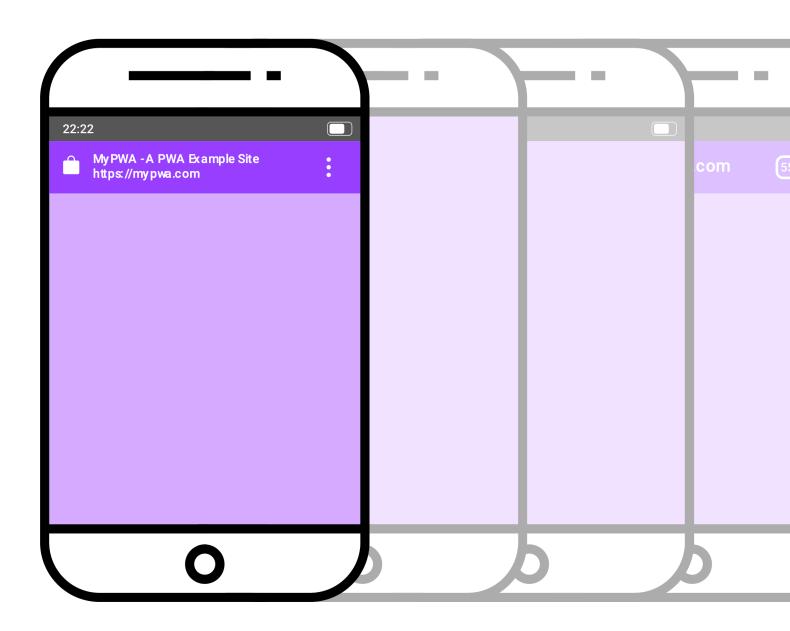

## **Browser**

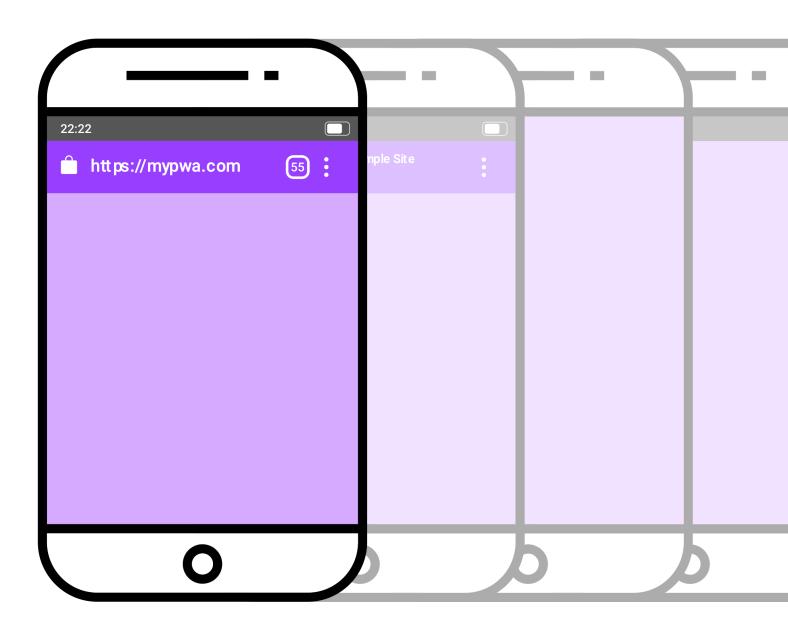

## 02 Responsive considerations / Display modes

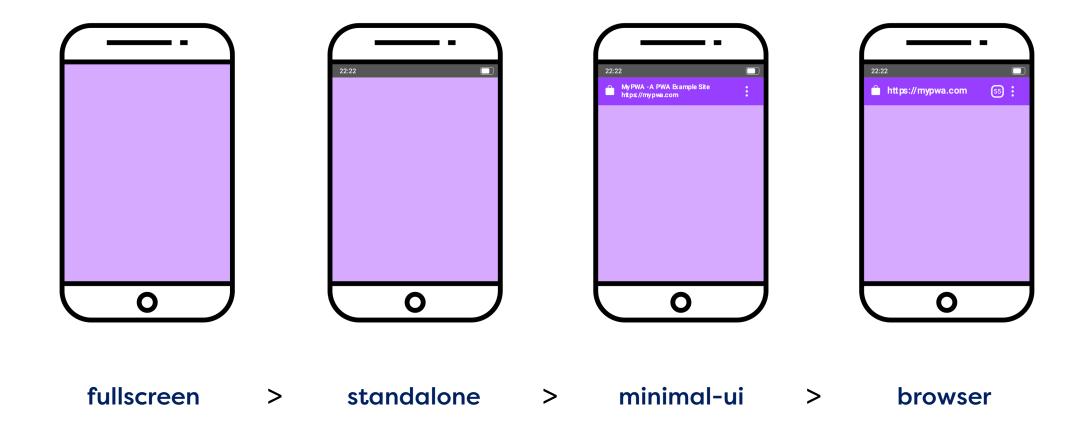

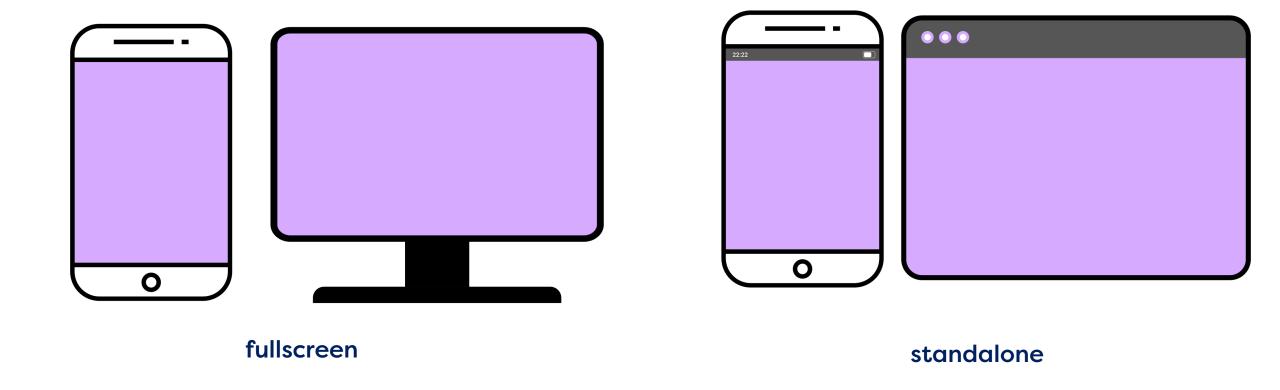

## Media queries with display-mode

January 12th, 2022

It's said that the best way to learn about something is to teach it. I certainly found that to be true when I was writing the web.dev course on responsive design.

I felt fairly confident about some of the topics, but I felt somewhat out of my depth when it came to some of the newer modern additions to browsers. The last few modules in particular were unexplored areas for me, with topics like screen configurations and media features. I learned a lot about those topics by writing about them.

Best of all, I got to put my new-found knowledge to use! Here's how...

<u>The Session</u> is a progressive web app. If you add it to the home screen of your mobile device, then when you launch the site by tapping on its icon, it behaves just like a native app.

In the web app manifest file for The Session, the display-mode property is set to "standalone." That means it will launch without any browser chrome: no address bar and no back button. It's up to me to provide the functionality that the browser usually takes care of.

So I added a back button in the navigation interface. It only appears on small screens.

Do you see the assumption I made?

I figured that the back button was most necessary in the situation where the site had been added to the home screen

https://adactio.com/journal/18762

## O2 Responsive considerations / Display modes

## Ensure there's clear navigation

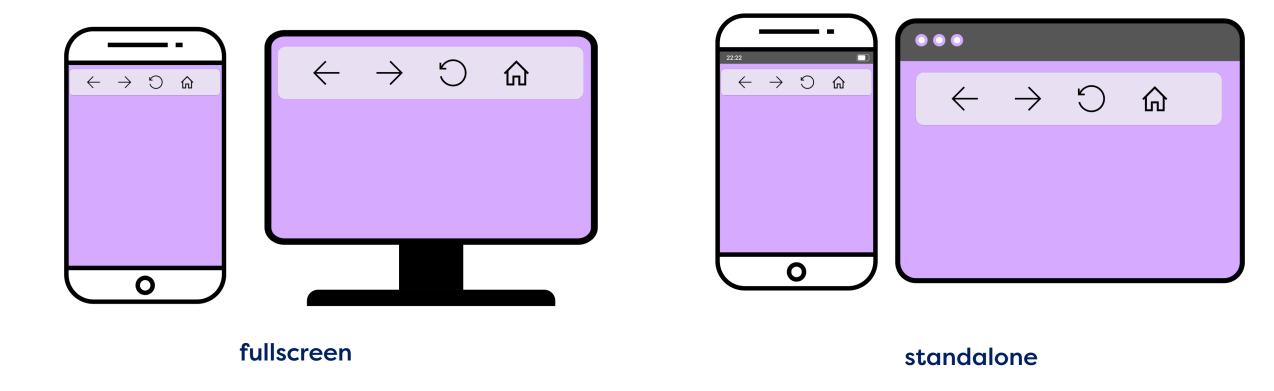

## 02 Responsive considerations / Display modes

## Layout considerations

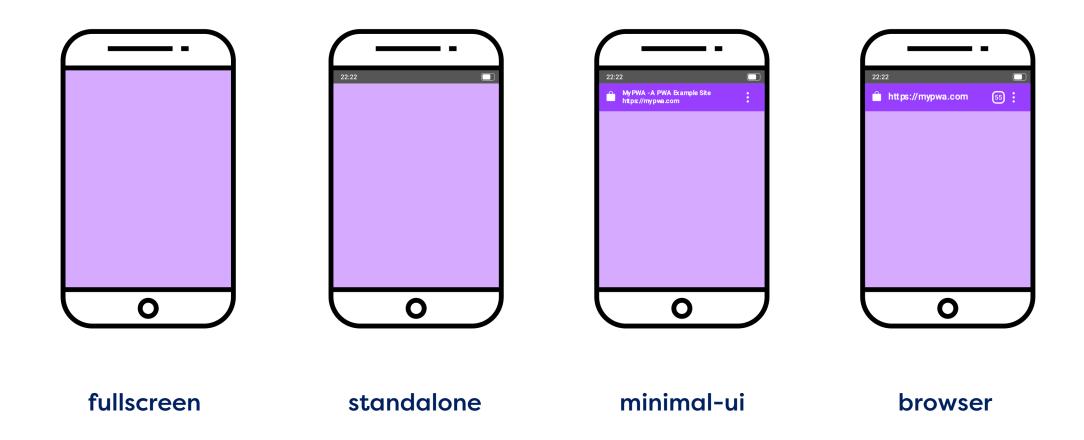

## Target display modes with CSS

## **Media queries**

```
/* It targets only the app used within the browser */
@media (display-mode: browser) {
/* It targets only the app used with a system icon in standalone mode */
@media (display-mode: standalone) {
/* It targets only the app used with a system icon in all mode */
@media (display-mode: standalone), (display-mode: fullscreen), (display-
mode: minimal-ui) {
```

## **02** Responsive considerations

## Summary: Display modes

There are 4 display modes for your PWA that give experiences that are progressively more app like

Not all display modes are supported by all browser so there is a fallback cascade

Some display modes have no browser UI, you need to ensure you have a way for users to navigate through your PWA easily without that UI

## Window Controls Overlay

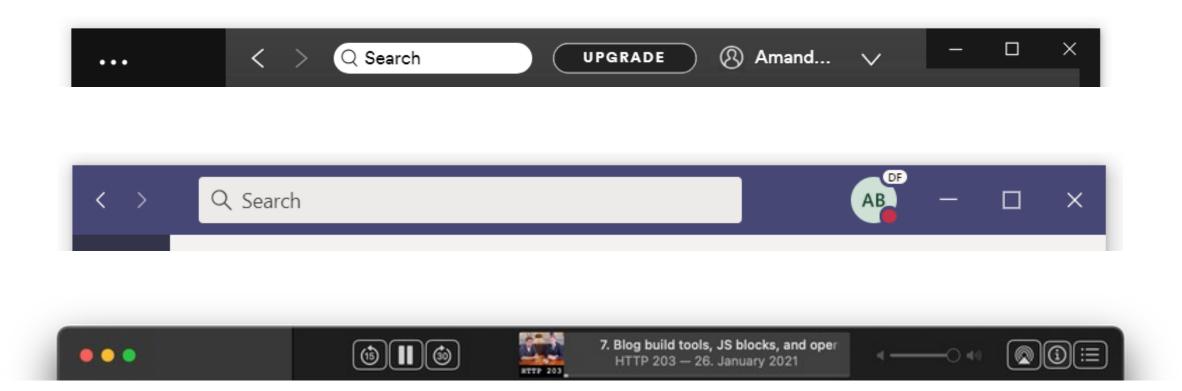

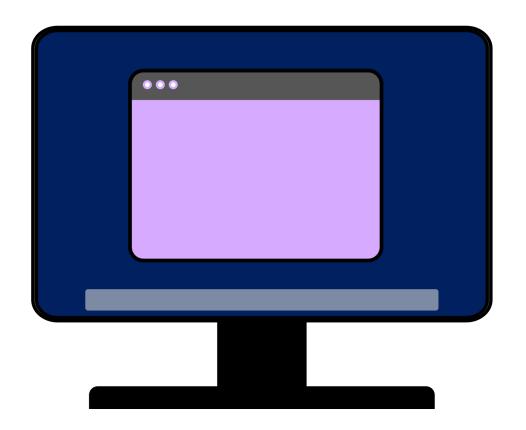

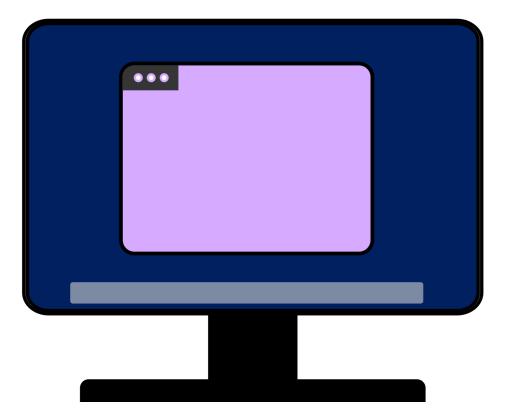

```
Manifest member
{
     "display": "standalone",
     "display_override": ["window-controls-overlay"],
}
```

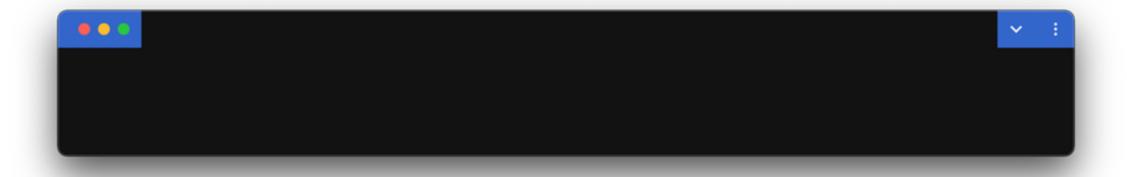

- 1. The app is not opened in the browser, but in a separate PWA window.
- 2. The manifest includes "display\_override": ["window-controls-overlay"].
- 3. The PWA is running on a desktop operating system.
- 4. The current origin matches the origin for which the PWA was installed.

### **CSS** environment variables

```
titlebar-area-x
titlebar-area-y
titlebar-area-width
titlebar-area-height
```

https://wicg.github.io/window-controls-overlay/

```
#title-bar {
    position: fixed;
    left: env(titlebar-area-x, 0);
    top: env(titlebar-area-y);
    height: env(titlebar-area-height);
    width: env(titlebar-area-width, 100%);
}
```

https://aka.ms/WCO-Design

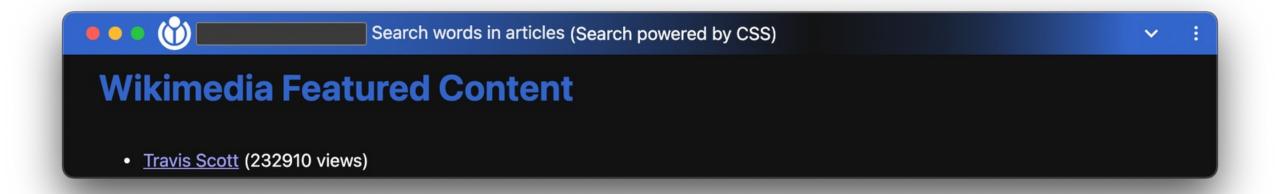

https://web.dev/window-controls-overlay/

```
Ensure titlebar parts are still draggable
#title-bar {
       -webkit-app-region: drag;
       app-region: drag;
input {
       -webkit-app-region: no-drag;
       app-region: no-drag;
```

https://web.dev/window-controls-overlay/

## **02** Responsive considerations

## Summary: Window controls overlay

Gives you more control over the design and the content within the titlebar to be even more app like

Available on desktop

If on a platform that's not supported, will fallback to the next supported mode, like "standalone"

## O3 User Experience Considerations

## Go lite and prioritize content

## 03 User experience considerations

## Less is more

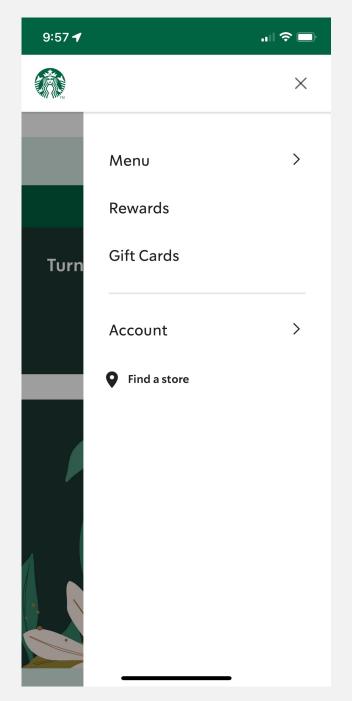

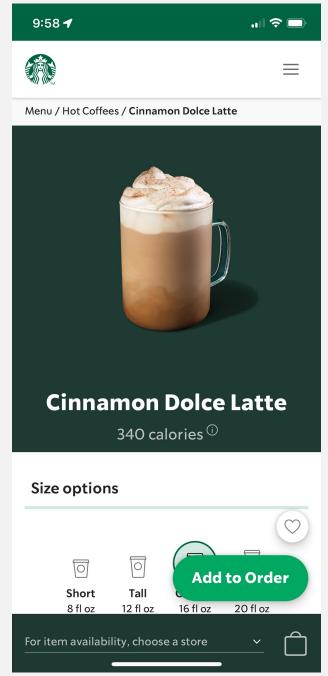

## Identify the top tasks

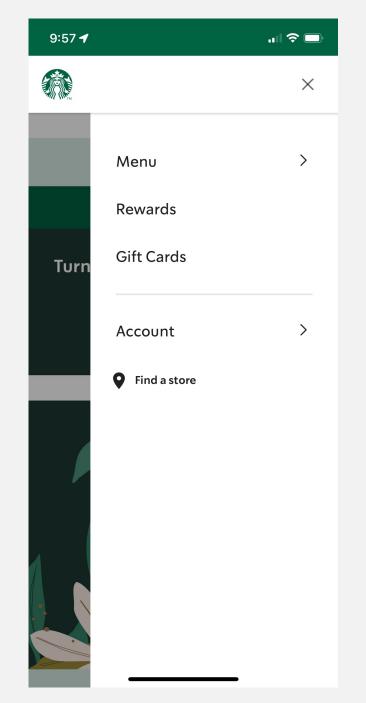

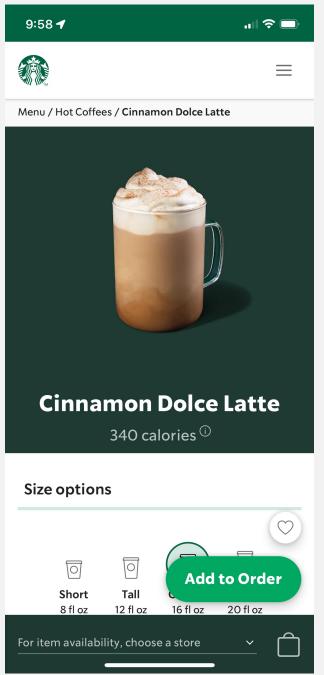

# How can you make it faster?

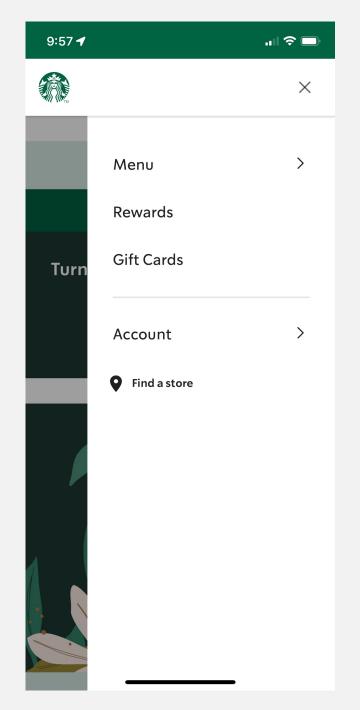

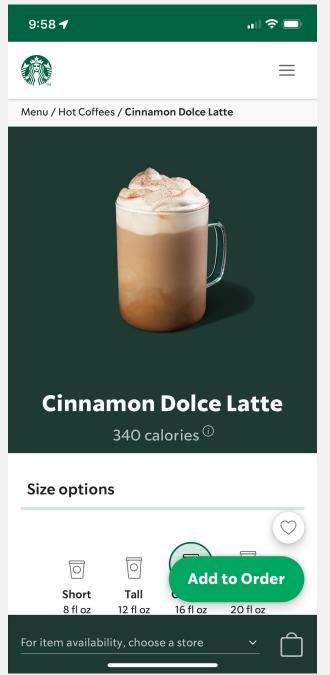

# Reduce clutter: lose the footer

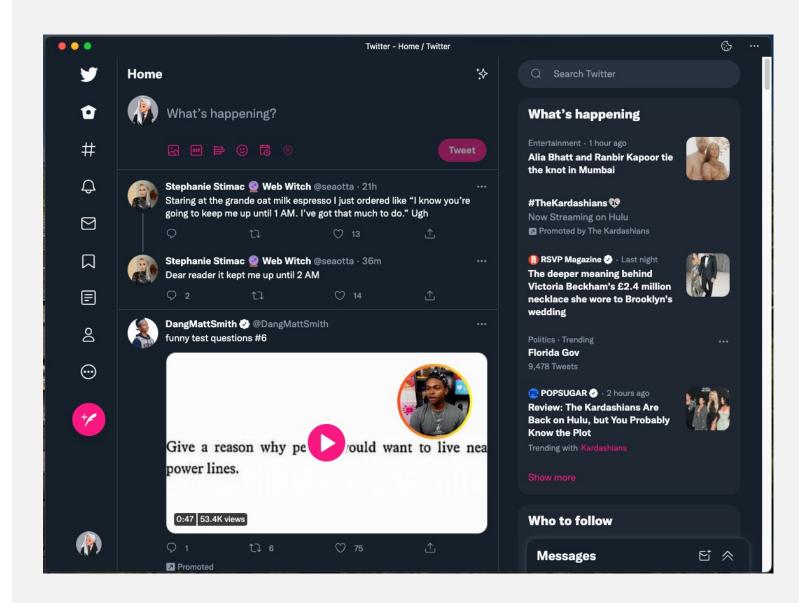

# Reduce clutter: lose the footer

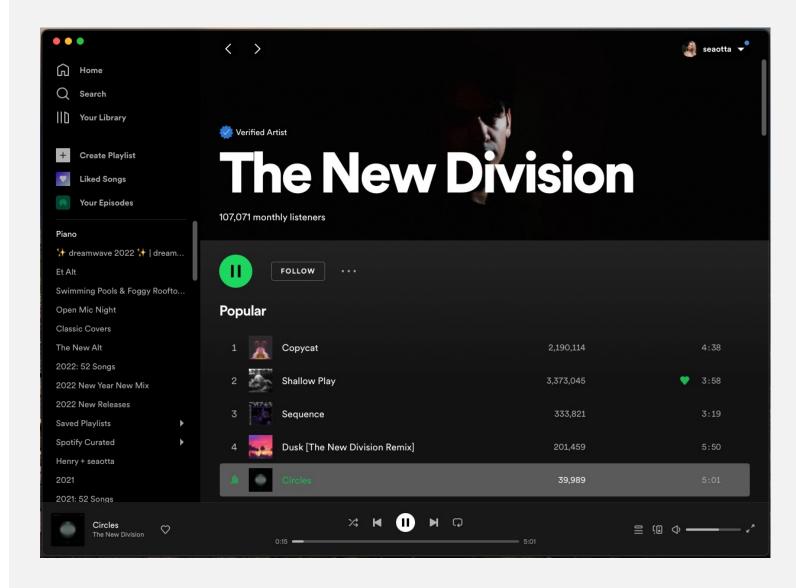

# Reduce clutter: lose the footer

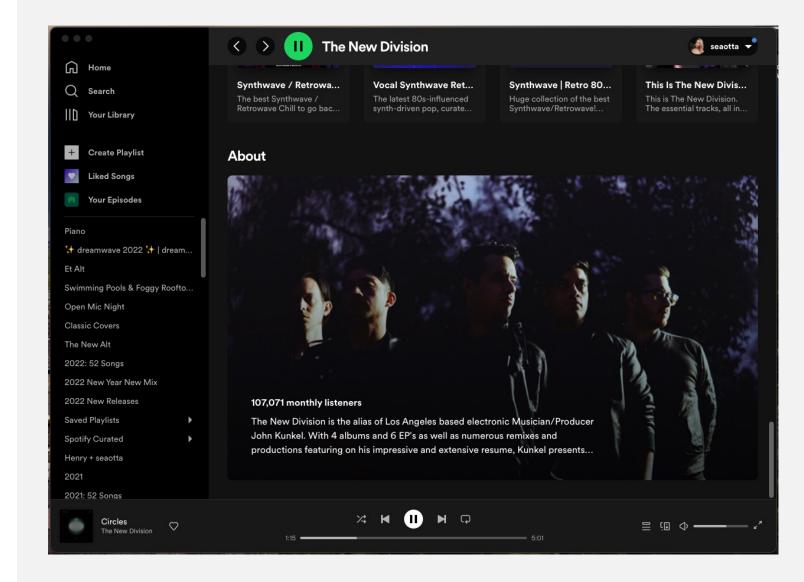

### 03 User experience considerations

## Reduce clutter: mobile UI

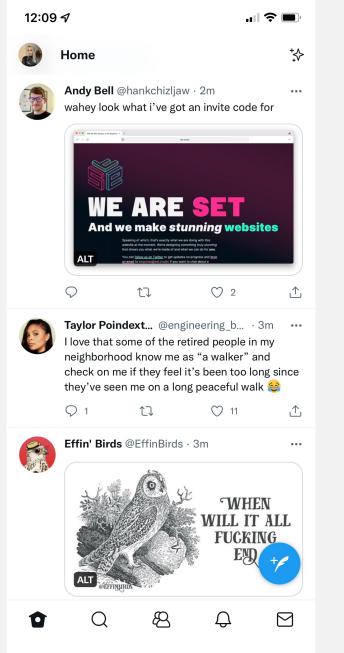

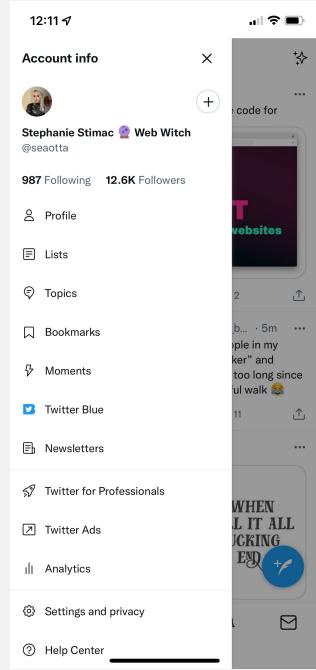

## Reduce clutter: mobile UI

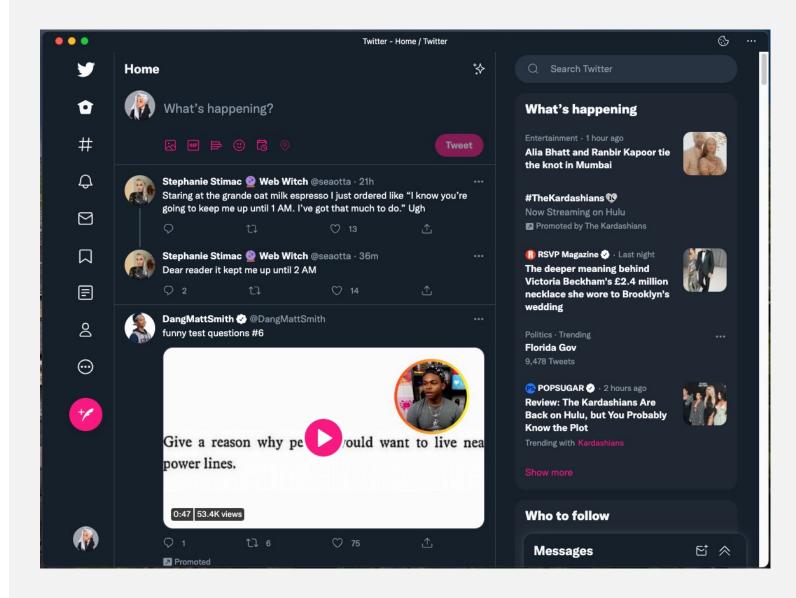

### 03 User experience considerations

## Reduce clutter: mobile UI

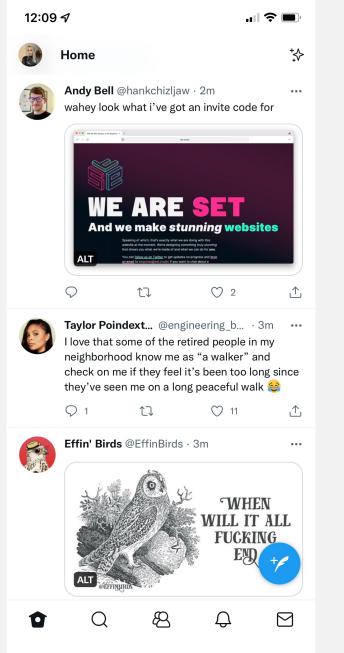

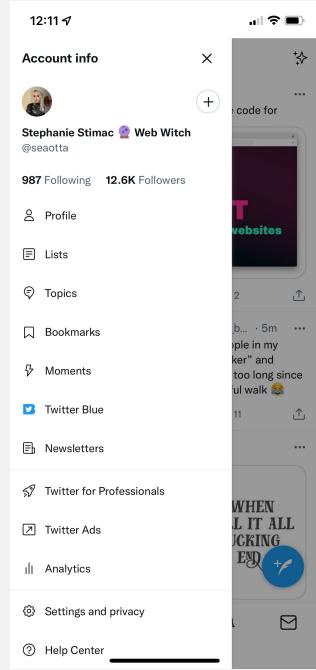

### **02** Responsive considerations

### Summary: Go lite and prioritize content

Less is more, focus on the main tasks users are trying to complete and prioritize those experiences and content

For more app like experiences, lose the footer to reduce clutter

Different experiences on desktop vs mobile are fine as you take advantage of more real estate space.

On mobile, focus on bubbling up the most important UI elements that help users complete their main tasks

### Make interactions feel seamless + fast

## Skeleton Ul for loading

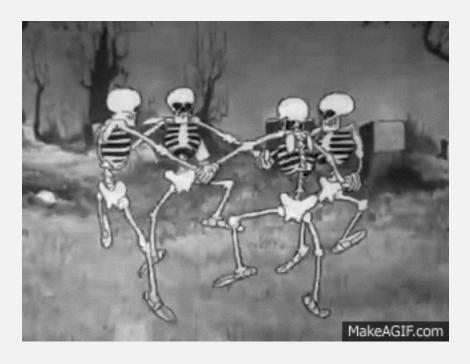

## Skeleton Ul for loading

## Skeleton Ul for loading

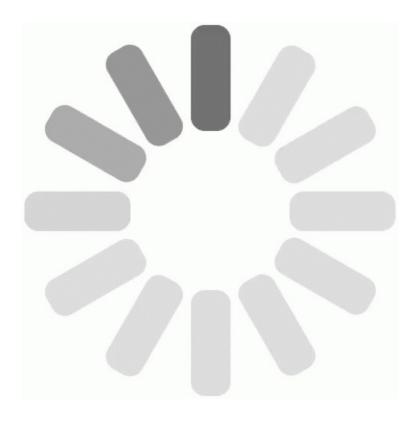

## "If you can display content right away, by all means, do that instead."

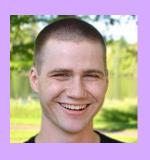

Tim Kadlec
Director of Engineering
WebPageTest

https://aka.ms/Skeleton-UI

## Provide interaction feedback

BUTTON

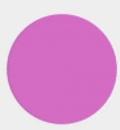

**Source: Shopify** 

### Integrate with features to make tasks easier and faster to complete

### 03 User experience considerations

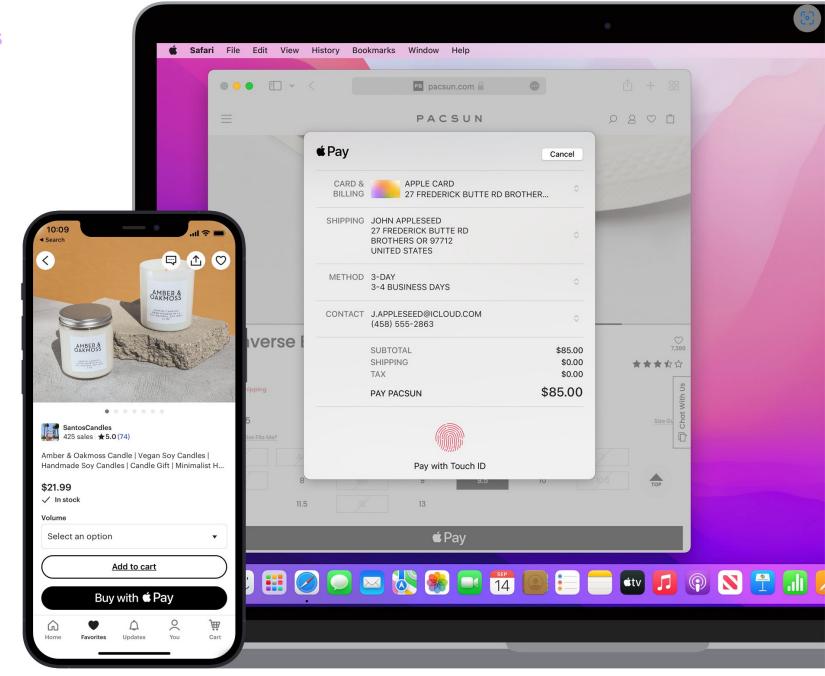

### O3 User experience considerations / Seamless & fast interactions

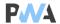

### **Features**

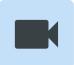

### Media capture

Media capture allows apps to use the camera and microphone of a device

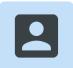

### Contact picker

The Contact Picker API allows apps to select the user's contacts after permission has been granted.

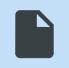

### File System

Access to the file system of the user's device

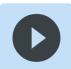

### Audio

The Media Session API allows an app to display controls for media playback on a device's lock screen.

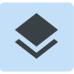

### AR/VR

Augmented reality enables apps to place virtual objects in reality.

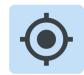

### Geolocation

The Geolocation API enables users to share their location with a web app.

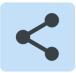

### Web share

The Web Share API invokes the native share mechanism of the device and allows users to share text, URLs or files

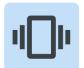

### Vibration

The Vibration API enables web apps to make a mobile device vibrate.

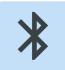

### Bluetooth

The Web Bluetooth API enables apps to connect to Bluetooth Low Energy (BLE) devices and read values from or write values to it.

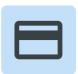

### **Payment**

The Payment Request API provides a browser-based method to enable users to make payments on the web, using a credit card, Apple Pay or Google Pay.

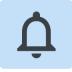

### **Notifications**

The Notifications API enables web apps to display notifications, even when the app is not active.

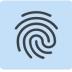

### Authentication

Web Authentication API (WebAuthn) enables passwordless authentication through your device's fingerprint reader or an external USB Security Key.

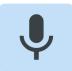

### Audio recording

Record audio using MediaRecorder and visualize audio using Web Audio API.

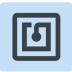

### NFC

The Web NFC API enables web apps to read and write to NFC tags.

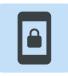

### Wake lock

The Screen Wake Lock API enables web apps to prevent devices from dimming or locking the screen when the app needs to keep running.

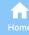

### 03 User experience considerations / Seamless & fast interactions

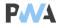

### **Features**

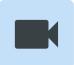

### Media capture

Media capture allows apps to use the camera and microphone of a device

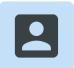

### Contact picker

The Contact Picker API allows apps to select the user's contacts after permission has been granted.

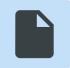

### File System

Access to the file system of the user's device

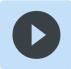

### Audio

The Media Session API allows an app to display controls for media playback on a device's lock screen.

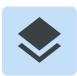

### AR/VR

Augmented reality enables apps to place virtual objects in reality.

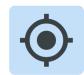

### Geolocation

The Geolocation API enables users to share their location with a web app.

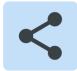

### Web share

The Web Share API invokes the native share mechanism of the device and allows users to share text, URLs or files

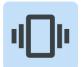

### Vibration

The Vibration API enables web apps to make a mobile device vibrate.

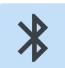

### Bluetooth

The Web Bluetooth API enables apps to connect to Bluetooth Low Energy (BLE) devices and read values from or write values to it.

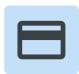

### **Payment**

The Payment Request API provides a browser-based method to enable users to make payments on the web, using a credit card, Apple Pay or Google Pay.

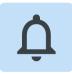

### **Notifications**

The Notifications API enables web apps to display notifications, even when the app is not active.

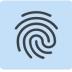

### Authentication

Web Authentication API (WebAuthn) enables passwordless authentication through your device's fingerprint reader or an external USB Security Key.

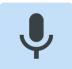

### Audio recording

Record audio using MediaRecorder and visualize audio using Web Audio API.

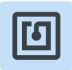

### NFC

The Web NFC API enables web apps to read and write to NFC tags.

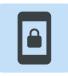

### Wake lock

The Screen Wake Lock API enables web apps to prevent devices from dimming or locking the screen when the app needs to keep running.

### https://whatpwacando.today/

### Don't forget offline

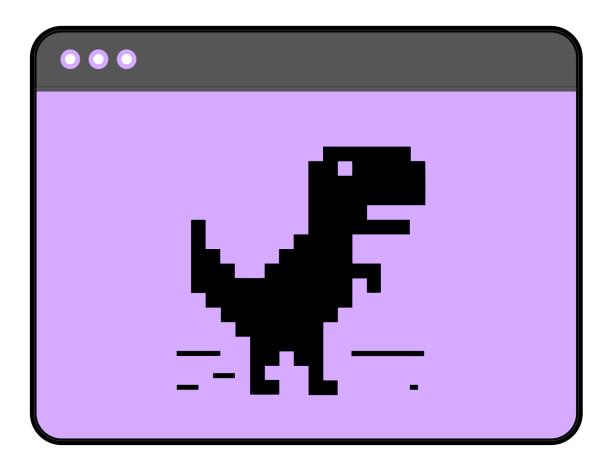

## In 2017, Trivago saw 67% of users come back online to their PWA

https://aka.ms/trivago-pwa

## Provide a custom offline page

https://aka.ms/Offline-PWA

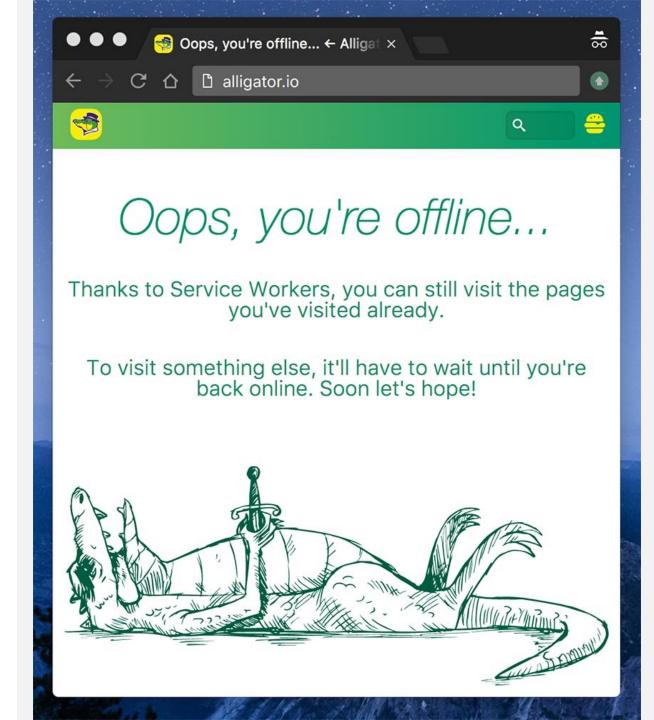

### Proactively cache

https://aka.ms/Offline-PWA

Content that remains unchanged for long intervals:

- Banner images
- Authentication state
- Media for playback

### Service workers

### 03 User experience considerations

### Summary: Make interactions seamless and fast

Use skeleton UI for transition states when pages or screens are loading

Where possible, integrate with platform APIs and features to speed processes up e.g. web payments and autofill in a checkout user flow

Create an offline experience to keeps users engaged until their network connection is restored

https://github.com/ststimac/pwa-design-checklist

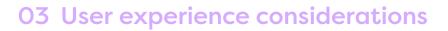

### "Of a very high standard; excellent."

### Thank you

https://github.com/ststimac/pwa-design-checklist

https://noti.st/seaotta

@seaotta

### Resources

### 30 Days of PWA:

https://microsoft.github.io/win-student-devs/#/

### **Microsoft PWA Docs:**

https://docs.microsoft.com/en-us/microsoft-edge/progressive-web-apps-chromium/

### Google Getting started with Progressive Web Apps

https://developer.chrome.com/blog/getting-started-pwa/

### What Web Can Do Today?

https://whatwebcando.today/

### What PWA Can Do Today?

https://whatpwacando.today/